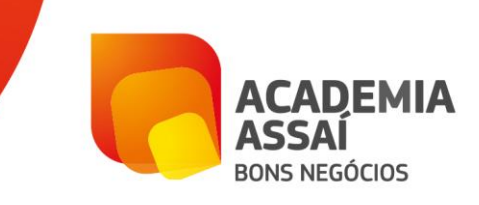

# PASSO A PASSO DE COMO SE CADASTRAR NO GOOGLE NEGÓCIOS

Você já sabe que é importante que sua empresa tenha uma **[forte presença](https://kite.digital/inbound-como-ferramenta-de-branding/)  [digital](https://kite.digital/inbound-como-ferramenta-de-branding/)**, mas sabia que, além de páginas em redes sociais e um website, é possível cadastrá-la no Google Meu Negócio?

Essa é uma ferramenta lançada pela Google em 2014 como uma forma de unificar o Google Places e o Google Plus para divulgação de empresas de forma orgânica e gratuita, inclusive no Google Maps. É essencial para todos os empreendimentos, principalmente para aqueles que fazem um trabalho local.

## O QUE É O GOOGLE MEU NEGÓCIO?

O Google Meu Negócio é uma ferramenta de divulgação que busca aproximar os clientes e disponibilizar uma série de informações sobre a sua empresa no Google de forma gratuita, como endereço, telefone, website e horários de funcionamento.

Imagine que uma determinada pessoa está próxima ao seu estabelecimento procurando por um produto ou serviço que você oferece, mas não sabe que sua empresa existe. Então, ela realiza uma busca no Google para encontrar fornecedores. **[Como você pode atraí-la?](https://kite.digital/produz-conteudo-mas-nao-consegue-visitantes/)**

Seria ótimo se ela descobrisse que sua empresa está ali, próxima a ela, não é mesmo? Para isso, basta se cadastrar no Google Meu Negócio. Desse modo, essa pessoa perdida te encontra no primeiro clique.

#### COMO FAZER O CADASTRO?

O primeiro passo é acessar a **[página do Google Meu Negócio](https://www.google.com.br/business/how-it-works/)** [\(https://www.google.com.br/business/how-it-works/\)](https://www.google.com.br/business/how-it-works/) e clicar em "começar agora". Assim, você será redirecionado para uma página com um formulário. Preencha todas as informações, como nome, endereço, país, código postal (CEP) e a categoria de empresa. Neste formulário existe ainda a possibilidade de dizer se atende somente no endereço ou se faz atendimentos no local do cliente.

WWW.ACADEMIAASSAI.COM.BR

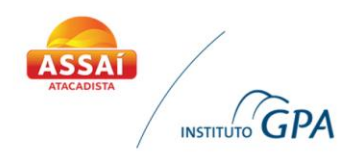

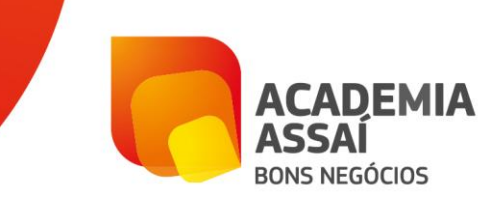

Depois de inserir todos os dados e confirmar, aparecerá uma tela para conferir se os dados estão corretos. Nessa mesma tela, aparecerá uma caixa perguntando se você está autorizado a gerenciar a organização na ferramenta. Marque-a e clique em continuar.

Em seguida, o Google solicitará o número de seu celular para confirmar a criação da conta por meio de um SMS. Ao receber o código de confirmação, insira-o na ferramenta e confirme novamente.

### COMO FAZER O GERENCIAMENTO DA FERRAMENTA?

Após concluir o registro, você será direcionado para a página do Google Meu Negócio criada para sua empresa, porém, para poder editá-la e acessar outros benefícios é preciso realizar uma segunda verificação.

Nela, o Google enviará uma carta para o endereço informado no cadastro com um código para ser inserido na página de administração das informações. Essa carta demora de sete a quinze dias úteis para chegar. Feita a segunda confirmação, você estará liberado para acessar todos os benefícios da ferramenta.

## QUAIS AS VANTAGENS DO GOOGLE MEU NEGÓCIO?

Além de dar visibilidade para seu negócio, por meio dessa ferramenta é possível receber avaliações de seus clientes e receber **[insights sobre seu](https://kite.digital/aumentar-a-conversao-de-leads/)  [público,](https://kite.digital/aumentar-a-conversao-de-leads/)** como as rotas mais utilizadas para chegar ao seu empreendimento, quantas ligações você recebeu a partir de sua página no GMN, os horários de maior movimentação e outras características de perfil. Com todas essas informações em mãos, é possível compreender melhor a sua presença digital e, então, ampliá-la.

WWW.ACADEMIAASSAI.COM.BR

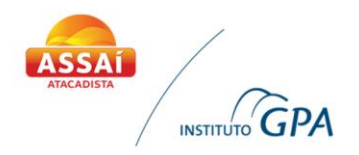